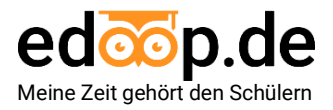

## **Was ist edoop.de?**

**edoop.de** ist Ihre Online-Anwendung zur optimalen Unterstützung von Schulprozessen außerhalb des klassischen Lehralltags. Pflegen Sie Noten, erstellen Sie Zeugnissen mit dem Kollegium oder verfassen Sie Schülertagebücher mit nur wenigen Klicks. Auch die Abwesenheitsverwaltung, Terminverwaltung und die Elternkommunikation werden mit edoop.de zum **Klacks** 

- ✓ Eine Online-Anwendung für alle Fälle
- ✓ Weniger Papier und schlankere Prozesse
- ✓ Konform zu Grund- und Mittelschulordnung
- ✓ DSGVO-konform
- ✓ Keine Installationen und manuelle Updates
- ✓ Direkter Austausch im Kollegium ohne Medienbrüche ohne Wartezeiten
- ✓ Verfügbar auf allen Geräten
- Immer auf dem aktuellen Stand

## **Erste Schritte**

- **1.** Registrieren Sie Ihre Schule unter *https://app.edoop.de/#/register*.
- **2.** Aktivieren Sie Ihr **persönliches Benutzerkonto.**
- **3.** Laden Sie Ihre schulrelevanten Daten *(Kollegium, Klassen, Kurse und Schüler)*  über unsere Schnittstelle zu ASV auf edoop.de.
- **4.** Erstellen Sie erste Ihre erste Probe über **Meine Schüler > Noten > Neue Note**.
- **5.** Erstellen Sie Ihr erstes Zeugnis über **Meine Schüler > Zeugnisse > Zwischenzeugnis erstellen**.

**Weitere Informationen und Hilfestellungen finden Sie in unserer Hilfe:**

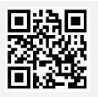

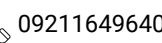

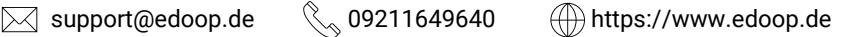